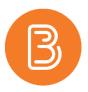

## **Replace Strings**

Replace Strings allow instructors to customize content and communications in Brightspace and can provide a more personalized learning experience. Activated by enclosing in curly braces {}, replace strings are automatically populated by the corresponding values for the user, and can be used in any Brightspace tool that utilizes the HTML editor. **Note:** *Replace strings do NOT work in emails since they do not utilize the HTML editor.* 

For example, typing "Hello {FirstName}," will present to students as "Hello Anne" when they view the content.

While replace strings can be used extensively throughout a multitude of tools in Brightspace, the most common uses in your course would be:

- Announcements
- Course homepage widgets

Some of the most commonly used replace strings, with descriptions and examples, include:

| <b>Replace String</b> | Description                  | Example              |
|-----------------------|------------------------------|----------------------|
| {FirstName}           | first name                   | Anne                 |
| {LastName}            | last name                    | Anderson             |
| {UserName}            | Brightspace username (NetID) | ab111111             |
| {ExternalEmail}       | email address                | anne.anderson@dal.ca |
| {OrgDefinedId}        | this is the B00 number       | B00111111            |

When adding an Announcement and using a replace string, your content might look like this:

| iew / infourieer                 | nent                    |                  |                       |                      |                 |              |         |
|----------------------------------|-------------------------|------------------|-----------------------|----------------------|-----------------|--------------|---------|
| eneral                           |                         |                  |                       |                      |                 |              |         |
| adline *                         |                         |                  |                       |                      |                 |              |         |
| First Day of Classes             |                         |                  |                       |                      |                 |              |         |
| ntent *                          |                         |                  |                       |                      |                 |              |         |
| Paragraph                        | ✓ B I <u>U</u>          | • = = =          | Font Family           | v Size v             |                 | •            |         |
| elcome to GENE3000 (FirstN       | ame) This is the Announ | cement section o | f the course, and I v | will be posting impo | rtant informati | on here thre | oughout |
| released ourseasons. It instra   |                         |                  |                       |                      |                 |              |         |
| he semester. See you in class :) |                         |                  |                       |                      |                 |              |         |
|                                  |                         |                  |                       |                      |                 |              |         |
|                                  | _                       |                  |                       |                      |                 |              |         |

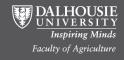

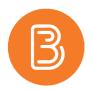

After creating an Announcement with a replace string, users would see:

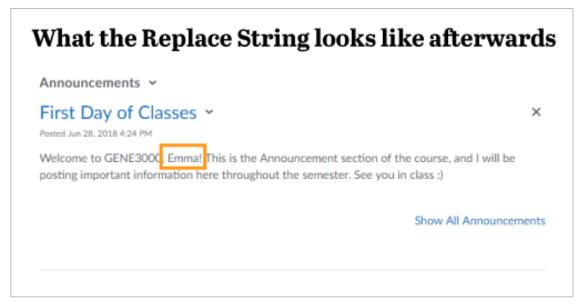

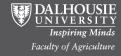

Educational Technology and Design http://edtechtruro.edublogs.org/